Возможность подключения новых внутривузовских информационных ресурсов (библиотечные каталоги, материалы НИЧ, необходимую для публикации информацию различных учебных административных подразделений университета многое другое...).

Таким образом, ВУЗе повысится уровень информатизации всех структур, информационная грамотность преподавателей и сотрудников, студенты получат мощный инструментарий для освоения специальных знаний, выпускники - новое качество квалификации, а, следовательно, университет в целом повысит свою конкурентоспособность индустрии образования 21 столетия.

## **В.Е.Соркина, С.С. Бубович, А.С. Касьянов**

## **РАЗРАБОТКА ПРОГРАММЫ СЕРТИФИКАЦИОННОГО ТЕСТИРОВА-НИЯ СРЕДСТВАМИ** *<MICROSOFT.NET>* **ДЛЯ СИСТЕМЫ ОБРАЗОВА-ТЕЛЬНЫХ ПОРТАЛОВ РОССИИ**

настоящее время проблема обеспечения преподавателя новыми знаниями после окончания ВУЗа стоит очень остро. Существуют несколько способов, призванных решать эту задачу. Это - аспирантура, различные центры повышения квалификации, дистанционное обучение, и самостоятельная работа (см. рисунок 1). Ни для кого не секрет, что ни один из этих способов не достигает в достаточной степени поставленных целей. Аспирантура не всем доступна. В центрах повышения квалификации преподают методику, педагогику и психологию, а знания педагога в его специализации, в основном, никак не пополняются. Из этого следует, что весь груз ответственности по повышению квалификации ложится на плечи самого преподавателя. Но кто-то должен взять ответственность за качество его знаний.

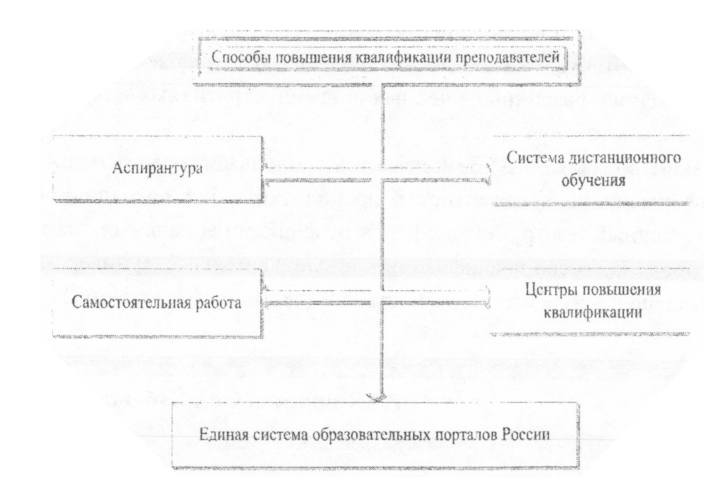

Рис. 1. Системы, используемые для повышения квалификации преподавателей.

В Министерстве Образования и науки РФ находятся в разработке проекты по формированию единого образовательного пространства с созданием региональных ресурсных центров.

Одной из задач, которую необходимо решать в этом проекте, с нашей точки зрения, это обеспечение соответствия уровня знаний преподавателя, требованиям современных технологий. Что можно делать с помощью организации системы повышения квалификации нового уровня, обеспечивая оперативный доступ к вновь поступающей информации по конкретным специальным дисциплинам и новым методическим разработкам. В дальнейшем требуется обязать весь преподавательский состав проходить периодическое тестирование с выдачей соответствующего сертификата. Процедура сертификационного тестирования не нова. Она широко применяется на западе и в последнее время такие корпорации как Microsoft, Novell, Cisco Microsystems внедряют эту технологию и в нашей стране.

Процедуру сертификационного тестирования и призвана выполнять разрабатываемая нами программа.

Инструментальной средой для создания проекта необходимо выбрать одну из современных систем проектирования сетевых приложений, например, средства Microsoft.NET или семейство продуктов IBM Rational Product Packaging Architecture, который является частью платформы IBM WebSphere. Эти технологии в последнее время получили широкое распространение для разработки сетевого программного обеспечения во всём мире. Эти платформы состоят из двух частей:

- Исполняющего ядра, под названием общеязыковая исполняющая среда
- Библиотеки классов, открывающих доступ к системным функциям, включая и те, что прежде были доступны только через API Windows. Кроме того, библиотека классов предоставляет доступ к прикладным функциям для Web-разработки, для доступа к данным, обеспечения безопасности и удалённого управления.

В подобного рода среде можно разрабатывать приложения для Windows (или другой ОС) и Web. Разработанная программа должна работать через Webинтерфейс. Функционально Web-приложения осуществляют архитектуру «клиент-сервер». Собственно, web-приложение находится на сервере и обрабатывает запросы, которые передают ему через Интернет многочисленные клиенты.

На стороне клиента Web-приложение может быть доступно через браузеры. Пользовательский интерфейс передаётся на клиентскую машину в виде страниц на языке HTML.

На стороне сервера Web-приложение работает под управлением какоголибо Web-сервера, например, Microsoft Internet Information Server или IBM WebSphere Application Server. Web-сервер управляет работой приложения, передаёт ему клиентские запросы и возвращает клиентам результаты исполнения их запросов по протоколу НТТР.

Web-приложение компонует отклик из серверных ресурсов, к которым относится исполняемый код. Web-формы, HTML-страницы, графические файлы и ряд других составляющих.

Web-приложения во многом напоминают традиционные web-сайты, но, в отличии от них, отображают пользователю динамическое содержимое, генерируемое исполняемым кодом приложения, а не статические страницы, хранящиеся на сервере в готовом виде.

Интерфейс программы должен работать через локальную сеть или сеть Интернет. При разработке необходимо создать серию процедур. Схема их взаимодействия описана ниже.

Разработанная система сертификации должна состоять из двух частей. Одна из них это интерфейс для пользователя, желающего пройти тестирование и получить сертификат. В этой части пользователь должен зарегистрироваться, пройти процедуру аутентификации, выбрать тему теста, пройти собственно само тестирование, и при успешном выполнении тестовых заданий получить сертификат. Интерфейс же администратора предполагает обслуживание базы данных тестов. Администратору доступно добавление тестовых заданий, редактирование тестов и их удаление. На плакате представлена процедура формирования и отправки сертификата. Сертификат создаётся, если испытуемый ответил больше чем на 70 % вопросов. Далее происходит проверка наличия установленного почтового сервера. Если почтовый сервер установлен, то сертификат отсылается по электронной почте. В ином случае создаётся сообщение администратору о необходимости отправки сертификата по обыкновенной почте (см. рис.2).

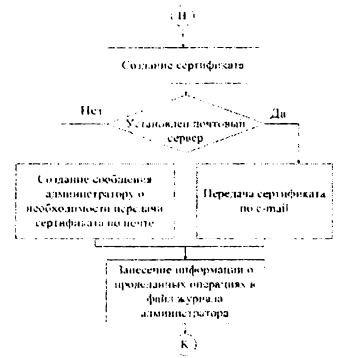

Рис.2. Алгоритм пересылки сертификата.

Программа сертификационного тестирования для системы образовательных порталов России представляет собой Web-приложение, созданное авторами с помощью среды Visual Studio.NET. Программа работает под управлением операционной системы Windows Server 2003 с установленными службами IIS, Microsoft **SOL** Server  $\mathbf{H}$ Microsoft NET. Framework. Приложение CertificationTests размещается на IIS. Начальной страницей программы является Default.aspx.

Вся информация, использующаяся в разработанном приложении, хранится на SQL-Server. Такой формат базы данных выбран не случайно. Этот поставщик данных взаимодействует с программой напрямую, без промежуточного интерфейса, такого, как ODBC или OLEDB, что даёт значительный прирост производительности.

Разработанная база данных CertificationTestsSQL состоит из следующих таблиц:

- users используется для хранения персональных данных пользователя;
- info содержит информацию обо всех выданных сертификатах;
- $\rightarrow$ specializations - содержит список доступных специализаций;
- subjects информация о предметах;
- divisions содержит список доступных разделов;
- topics информация о темах;
- $-$  O N, A N, O (N+1), A (N+1), и т.д., где N порядковый номер темы из таблицы topics.

При лобавлении новой темы в базе ланных булут создаваться две таблицы: таблица с вопросами (Q N) и таблица с ответами (A N), где N - номер темы из таблицы Topics. Рассмотрим структуру этих таблиц на примере Q 10 и A 10.

Структура таблицы О 10:

- id уникальный номер вопроса(тип поля числовое, размер поля длинное целое);
- slog сложность вопроса; 1 вопрос с одним вариантом ответа; 2 вопрос с несколькими вариантами ответов; 3 - вопрос, в котором нужно вписать свой ответ; 4 - вопрос на установление соответствий (тип поля - числовое, размер поля - длинное целое);
- $q$  текст вопроса (тип поля текстовое, размер поля 200);
- ris наличие иллюстрации к вопросу (тип поля логическое, размер поля  $-1$ );
- а 3 количество ответов для вопроса 3 сложности (тип поля -Структура таблицы А 10:
- id уникальный номер вопроса (тип поля числовое, размер поля длинное целое);
- а текст ответа (тип поля текстовое, размер поля 50);
- prav правильность ответа (тип поля логическое).

Полная структура базы данных Certification TestsSOL с тестовыми заданиями приведена на рисунке 3.

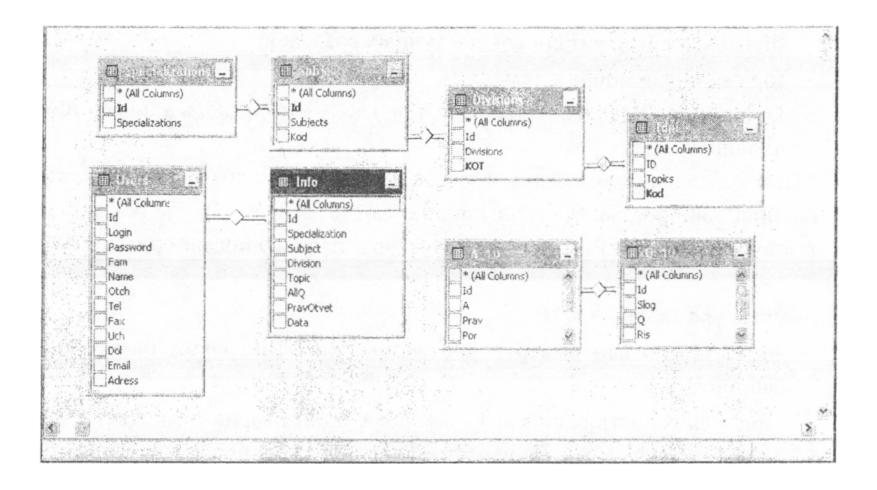

Рис. 3 Структура базы данных CertificationTestsSQL

Разработанная программа Certification Tests состоит из двух больших частей: пользовательской и части, предназначенной для администратора.

Задачи, решаемые пользовательской частью:

- Регистрация пользователя;
- Аутентификация и авторизация пользователей;
- Выбор нужного теста из большого списка доступных тестов;  $\sim$
- Тестирование:
- Создание и отсылка сертификата;
- Занесение проделанных операций в файл журнала администратора.
- Задачи, решаемые администраторской частью:
- Добавление тестовых заданий;
- Редактирование тестов;
- Удаление тестов:
- Редактирование времени на прохождение теста;
- Проверка сертификатов

Сначала создается модуль Test.vb, в котором будут объявлены все глобальные переменные приложения.

Пользовательская часть приложения подготовлена в стиле, предлагающем выполнить ряд действий. Начнем новый проект, зададим для него имя Certification Tests, создадим форму Default.aspx и поместим в нее необходимые элементы управления. Затем с помощью мыши разместим эти элементы в форме, изменим их размер и зададим свойства. Это начальная форма приложения. В ней пользователю будет предложено ввести свой логин и пароль для входа в систему сертификационного тестирования. Если же пользователь ещё не зарегистрирован в системе, он сможет зарегистрироваться, нажав на кнопку «Регистрация». Далее, в окне Code Designer добавим код для этой формы.

Затем создадим Web-форму Register, которая будет вызываться из формы Default нажатием на кнопку «Регистрация». В этой форме пользователю будет предложено ввести свои персональные данные. При нажатии на кнопку «Заретаблицу Users базы гистрироваться». ланные занесутся  $\mathbf{B}$ данных CertificationTestsSQL, и пользователю будет выдано сообщение об успешности или неудаче проделанной операции. Поместим на неё Web-элементы управления. Затем добавим код обработки данной Web-формы.

Следующим шагом создадим Web-форму Choice, где пользователь будет осуществлять выбор теста. Разместим элементы управления как необходимо.

Выбор теста осуществляется четырьмя Web-элементами управления DropDownList. При первой загрузки страницы Choice.aspx информация из таблицы Specializations считывается и заносится в верхний DropDownList. При нажатии на него раскрывается список доступных специализаций. При выборе специализации генерируется серверное событие, и второй сверху DropDownList заполняется информацией из таблицы Subjects.

При нажатии второго DropDownList раскрывается список доступных предметов выбранной ранее специализации. Когда пользователь выберет предмет, третий DropDownList заполняется значениями из таблицы Divisions. И, наконец, при раскрытии третьего списка и выборе раздела, заполняется последний DropDownList значениями из таблицы Topics. Далее при выборе темы пользователь может подтвердить свой выбор, нажав на кнопку «Продолжить».

Следующая форма, которая загрузится в браузер, будет StartTest.

Это Web-форма играет в основном информационную роль. В ней будет отображаться информация о выбранном тесте, о правилах выполнения теста. Если пользователь случайно ошибся в выборе теста, он сможет осуществить повторный выбор, нажав на кнопку «Выбрать заново». Если же испытуемый будет готов тестированию, то ему нужно будет нажать на кнопку «Начать». Следующей формой, которая предстанет перед ним, будет Test.

Алгоритм работы этой страницы следующий:

- 1. считывается текущее локальное время;
- 2. подсчитывается количество вопросов в данном тесте и формируется массив этого размера;
- 3. количество вопросов, умножается на переменную, в которой находится число секунд, необходимых для ответа на один вопрос.
- 4. полученное число секунд прибавляется к числу, определённому в первом пункте. Это и будет временем окончания теста.
- 5. далее происходит генерация случайного числа из предела существующих вопросов;
- 6. затем выполняется чтение вопроса и ответов с уникальным номером, сформированным в 5 пункте;
- 7. в последующем определяется, какого типа этот вопрос; если это вопрос с одним вариантом ответа, то активизируется Web-элемент RadioButtonList, в котором можно выбрать один ответ; если вопрос с несколькими вариантами ответа, то выполняется загрузка элемента CheckBoxList, где возможен выбор нескольких ответов; если это вопрос, где нужно печатать свой вариант ответа, то происходит активация элемента TextBox, для ввода ответа; если же это вопрос на установление соответствия, то загружаются две таблицы с вариантами и несколько элементов TextBox, в которых нужно вводить соответствующие порядковые номера;
- 8. следующим шагом, происходит определение наличия иллюстрации для ответа; если она существует, то активизируется Web-элемент Image? Куда и помещается картинка;
- 9. в массив, сформированный во втором пункте, заносится номер вопроса, и информация о том, что вопрос задан; это будет учитываться в пункте 5, для того чтобы вопросы не повторялись;
- 10. далее пользователю предстоит выбрать или ввести своё вариант ответа и нажать на кнопку «Ответить»;
- 11. затем, происходит проверка времени; если время на выполнение теста закончилось. **TO** пользователь перенаправляется на страницу EndTest.aspx, причём, все неотвеченные вопросы, помечаются как отвеченные неверно;
- 12. в последующем осуществляется проверка ответов; если ответ верный, то количество правильных ответов на вопросы увеличивается на единицу;
- 13.и, наконец, определяется количество заданных вопросов; если все вопросы заданы, то происходит загрузка Web-формы EndTest.aspx; если же ещё остаются незаданные вопросы, то осуществляются все действия, начиная с 5 пункта.

Далее создадим последнюю форму EndTest. В этой форме будет производиться анализ тестирования. При правильном ответе на более чем 70% вопросов произойдёт создание сертификата. При создании сертификата информация будет записываться в таблицу Info. Сертификат же будет отсылаться пользователю по почте или по e-mail. Результаты проделанных операций занесутся файл журнала администратора.

Для создания администраторской части, добавим в проект следующие Web-формы:

- Admin.aspx;
- AdminAdd.aspx;
- AdminAddl.aspx;
- AdminAdd2.aspx;
- AdminAdd3.aspx;
- AdminAddA.aspx;
- AdminAdd.aspx;
- AdminAddEnd.aspx;
- AdminAddQ.aspx;
- AdminDel.aspx;
- AdminDelQA.aspx;
- AdminDelTests.aspx;
- AdminProv.aspx;
- AdminRed.aspx;
- AdminRedA.aspx;
- AdminRedQ.aspx;
- AdminRedSelectA.aspx;
- AdminRedSelectQ.aspx;
- AdminSettings.aspx.

Admin.aspx - начальная страница администраторской части приложения. ней администратору будет предложено выбрать следующие операции:

- 1. добавить тест, вопрос или ответ;
- 2. редактировать вопросы или ответы;
- 3. удалить вопросы или ответы;
- 4. удалить тест;
- 5. редактировать настройки;
- 6. и осуществить проверку сертификатов.

AdminAdd.aspx. На этой странице осуществляется выбор существующей специализации или добавление новой. Выбор специализации происходит посредством элемента DropDownList. Название новой же специализации, вводится элементе TextBox.

AdminAddl.aspx, AdminAdd2.aspx. Принцип работы этих страниц схож с работой AdminAdd.aspx, только в них происходит ввод предметов и разделов соответственно.

AdminAdd3.aspx. Эта страница работает почти также как три предыдущие за исключением следующих операций:

- 1. При вводе новой темы создаются две таблицы. Таблица вопросов данной темы  $O$  *N*, где  $N$  – порядковый номер темы в таблице Topics. И таблица ответов A N, где  $N -$  порядковый номер темы в таблице Topics.
- 2. При нажатии на кнопку «Продолжить» происходит загрузка Webформы AdminAddQ.aspx

AdminAddQ.aspx. Здесь осуществляется добавление вопросов к выбранной теме. Администратору предстоит ввести:

- тип вопроса (с одним вариантом ответа, с несколькими, с вводом ответа, установлением правильной последовательности);
- текст вопроса;
- отметить, нужна ли иллюстрация; если нужна, то указать файл с картинкой;

В нижней области отображаются вопросы, уже существующие в данной теме. Для того чтобы перейти к добавлению ответов, нужно будет нажать кнопку «Перейти добавлению ответов»

AdminAddA.aspx. Эта форма вызывается из AdminAddQ.aspx. Для добавления ответа, администратору необходимо будет ввести:

- текст ответа;
- отметить, правильный ли это ответ.

нижней части страницы будут выведены уже существующие ответы.

AdminAddEnd.aspx. Эта страница будет играть информационную роль. В ней будет отображаться: название добавленной темы, количество добавленных вопросов и ответов.

AdminDel.aspx. Данная форма предназначена для выбора тестов, в которых будет происходить удаление вопросов и ответов. Принцип её работы аналогичен принципу работы страницы Choice.aspx. При нажатии на кнопку «Продолжить» происходит загрузка страницы AdminDelQA.aspx.

AdminDelQA.aspx. На этой странице осуществляется удаление вопросов и ответов в существующих тестах. В нижней области формы будут выводиться существующие вопросы. Администратору предстоит ввести номер вопроса нажать кнопку «Удалить». Причём, будет происходить удаление вопроса, ответов к этому вопросу и файла иллюстрации, если он существует.

AdminDelTests.aspx. Форма предназначена для удаления тестов. Принцип её работы таков. Из верхнего списка выбирается специализация. Если попытаться её удалить, то происходит проверка существующих в ней предметов. Если предметов не существует, то стирается соответствующая запись из таблицы Specializations. При наличии же в ней предметов, выдаётся сообщение о том, что необходимо стереть все предметы, входящие в её состав. Аналогичным образом работают два последующих DropDownList. При удалении же темы, удаляются к тому же две таблицы:  $Q$  *N* и A *N*, где  $N$  - порядковый номер темы таблице Topics.

AdminProv.aspx. Алгоритм работы данной Web-формы следующий:

- 1. осуществляется определение текущей даты;
- 2. будет происходить выборка записи из таблицы Info;
- 3. затем произойдет сравнение текущей даты даты получения сертификата;
- 4. если до окончания срока действия сертификата останется 7 дней меньше, то пользователю будет выслано сообщение, о необходимости подтвердить свои знания вновь пройти тестирование;
- 5. если же срок действия сертификата истечёт, то информация из таблицы Info будет удалена;
- 6. и так, для каждой записи.

AdminRed.aspx. На этой странице будет происходить выбор теста для редактирования. Принцип работы этой формы аналогичен Choice.aspx.

AdminRedSelectQ.aspx. В этой Web-форме будет осуществляться выбор вопроса для редактирования. В нижней части страницы будут выведены существующие вопросы. Администратору предстоит выбрать номер вопроса для редактирования из выпадающего списка и нажать кнопку «Перейти к редактированию».

AdminRedQ.aspx. В этой странице будет осуществляться ввод обновлённых данных вопросе. Работа этой формы аналогична работе AdminAddQ.aspx

AdminRedSelectA.aspx. Эта страница аналогична AdminRedSelectQ.aspx, только ней осуществляется выбор ответа для редактирования.

AdminRedA.aspx. В этой форме осуществляется редактирование ответов. Принцип работы полностью совпадает работой страницы AdminAddA.aspx.

AdminSettings.aspx. В этой странице будет происходить редактирование времени для ответа на вопрос.

Таким образом, разработана программа сертификационного тестирования среде Visual <Studio.NET>. Разработанная программа предназначена для системы образовательных порталов России и служит для оценки качества знаний профессорско-преподавательского состава.

Система предусматривает работу с пользователем, которому доступна вся процедура тестирования. Существует также интерфейс администратора для редактирования базы данных тестовых заданий.

Программа сертификационного тестирования представляет собой Webприложение, опробована в сети под управлением Windows Server 2003 с установленной службой Internet Information Services (IIS) и системой управления базами данных Microsoft SQL Server 2000.

Перед размещением программы на IIS на сервере установлено Microsoft .NET Framework. Далее приложение Certification Tests размещено на IIS.

Для эффективного использования описанной системы оценки квалификации преподавателей, безусловно, необходима большого объема работа по составлению тестов по различным, имеющимся в учебных планах, дисциплинам. Кроме того, необходима поддержка и систематическое обновление банков данных по информационному наполнению тематик, соответствующих дисциплинам нужных специализаций. А также - организация возможности доступа к этой информации.

После внедрения всего комплекса задач будет достигнута поставленная цель - обеспечения соответствия уровня знаний преподавателя требованиям современных технологий.

> Нечаева Г.Л., Коноплина М.Ю., Каликина О.В.

## РАЗРАБОТКА ПРОГРАММНОЙ ПОЛЛЕРЖКИ ОПЕНКИ КАЧЕСТВА РАБОТЫ ПЕРСОНАЛА ООО «УРАЛМАШСПЕЦСТАЛЬ»

Персонал - часть трудового населения, который по своим возрастным, физическим, образовательным данным соответствует определенной сфере деятельности.

Персонал предприятия - совокупность постоянных работников, которые получили необходимую профессиональную подготовку и имеют опят практической работы.

Показатель прибыли позволяет оценить эффективность работы организации в целом, складывающейся из эффективности использования всех организационных ресурсов, в том числе каждого сотрудника.

Естественно, что сотрудники неодинаково выполняют свои производственные обязанности - в любой организации или подразделении есть лидеры, аутсайдеры и середняки. Однако, чтобы провести эту дифференциацию, необ-